ソースコードに関する協調的な対話機能を有する 分散型ペアプログラミング演習システムの実現 青木 一浩† 立岩 佑一郎‡ 山本 大介‡ 高橋 直久‡

†‡名古屋工業大学大学院 〒466-8555 愛知県名古屋市昭和区御器所町

E-mail: †aoki@moss.elcom.nitech.ac.jp, ‡{ tateiwa,yamamoto.daisuke,naohisa}@nitech.ac.jp

あらまし ペアプログラミングを演習で実施する場合、ソースコードに関するコミュニケーションの促進が重要である。ま た,各受講者が答案作成にどの程度寄与したか把握できるようにする必要がある.本稿では,以下の機能を持つ分散型ペアプロ グラミング演習システムを提案し,その実現法について述べる.(1)チャットと連携してソースコードやコミュニケーション の変化に対応する協調的なアノテーション機能. (2) 指導者が演習途中にアドバイザとしてペアに加わり,ペアの演習状況を 詳細に把握し,必要に応じてペアに助言可能なアドバイザ参加機能.また,提案システムのプロトタイプを開発し,学部の演習 に適用した結果について述べる. そして、アノテーション機能が有用であることを明らかにした.

キーワード E-Learning,ペアプログラミング,アノテーション

# Implementation of Distributed Pair Programming Exercise System with A Coordinated Communication Function on A Source Code

Kazuhiro AOKI<sup>†</sup> Yuichiro TATEIWA<sup> $\ddagger$ </sup>, Daisuke YAMAMOTO<sup> $\ddagger$ </sup>, and Naohisa TAKAHASHI<sup> $\ddagger$ </sup>

†‡Graduate School of Engineering, Nagoya Institute of Technology

Gokiso-cho, Showa-ku, Nagoya, Aichi, 466-8555 Japan

E-mail: †aoki@moss.elcom.nitech.ac.jp, ‡{tateiwa,yamamoto.daisuke,naohisa}@.nitech.ac.jp

**Abstract** A communication on a source code is essential in pair programming exercise. It is necessary for teachers to grasp each of students contributions. In this paper, we propose an implementation method of distributed pair programming exercise system which has the following features: (1) the function to adapt a coordinated annotation to changes of a source code and communications in cooperation with chat and (2) the function to make it possible to grasp each of students contributions and to help that teachers give advice to students in pair programming exercise. We have developed a prototype of the proposal system, and from the results of application to C programming exercise classes in our university, we have shown that the annotation function is useful in pair programming exercise.

**Keyword** E-Learning, pair programming, annotation

# **1.** はじめに

近年,通信技術の発達に伴い,学校教育や企業教育 などの場面で E-Learning システムが盛んに利用され るようになってきた.実際に我々は、初心者向けプロ グラミング演習を目的としたプログラミング演習支援 システム CAPES[1][2][3]を開発し,運用をしている. CAPES とは,主に C 言語やアセンブラ言語 CASL の 初級学習者を対象としたプログラミング演習支援シス テムであり,問題の提示や,答案評価の自動化を行う ことで,演習を効率的に行い,個々のペースに合わせ てプログラミング学習を支援する特徴を持つ.

しかし、CAPES を用いて演習を行う際、次のような 問題が考えられる.

問題点1 問題の途中で躓き、諦めてサボってしまう. 問題点2 もともとやる気のない人は、問題を取り組

## み始めない.

問題点3 すでに演習を終了している受講者は時間を 持て余す.

このような受講者を少なくし,さらにプログラミン グの技術をより向上させるようにしたい.上記の解決 法として,指導者が,演習室を巡回することで,サボ っている受講者を注意したり,わからないところを教 えたりするという解決法があるが,指導者が全員の様 子を監視し,注意するのは負担がかかってしまう.

一方,XP(eXtreme Programming)のペアプログラミン グ[4]では,2 人 1 組となって 1 つの端末を用いて 1 つ のソースコードを作成する.ドライバ,ナビゲータの 役割があり,ドライバは,キーボード,マウスを用い て,ソースコードの編集を行っていく.ナビゲータは ソースコードを編集せずにドライバの編集作業の観察 や,コメントをして,ドライバの相談や質問に答える.

このようなペアプログラミングを演習に適用すると以 下の利点が得られると期待できる.

利点1 共同作業を行うので,さぼりにくくなる.

利点2 意見交換を通じて,プログラミングに関する 理解が深まる.

これらの利点により,1 人でプログラミングを行う よりもプログラミング技術の向上が期待できる.しか し,XP のペアプログラミングをそのまま E-Learning 形式のプログラミング演習に適用すると,以下の2つ の問題が生じる.

問題点1 ペアプログラミングで演習をする時, ソー スコードに関するコミュニケーションを促進させるこ とが重要となる.ソースコードに関するコミュニケー ションを促進させるためには,ナビゲータがソースコ ードの間違いを容易に指摘でき,指摘箇所について活 発に議論できるようにする仕組みが必要となる.

問題点2 演習の採点や指導を効果的に行うために は,各受講者の理解度や演習に対する寄与の度合いを 正確に把握し,必要に応じて適切な指導を行えるよう にする必要がある.しかし,ペアプログラミングでは, ペアが共同作成して提出した答案プログラムを見るだ けでは,その作成過程で,各受講者が記述したプログ ラムやコメントの箇所や量を把握できない.

本稿では、問題点1, 2に対する仕組みとして、ソ ースコードに対するアノテーション機能を実現する. 従来のアノテーションの対象は動画や画像[5]である. 一般に,アノテーションの対象物が編集などによって 変化することは想定されていない.一方,ペアプログ ラミングの演習では,ソースコードがアノテーション の対象であり,演習の進捗に従って変化する.

問題点1,2に対応するためには、ペアプログラミ ング演習でのアノテーション機能は次の3つの要件を 満たす必要がある.

要件1 答案作成過程でソースコードの内容が変化 してもアノテーションとソースコードの対応付けが維 持可能であること.

要件2 演習状況を正確に蓄積することによって、誰 がどの程度ペアプログラミングの演習に寄与したかを 把握できること.

要件3 演習指導者が演習状況を監視して,必要に応 じてペアに対するアドバイスをアノテーションにより 記述できること.

本稿では,上記要件を満たすアノテーション機能を CAPES に結合した分散型ペアプログラミング演習シ ステムを提案し,その実現法について述べる[6].

#### **2.** 関連研究

ペアプログラミング支援システム Reppsy[7]は,未踏 ソフトウェア創造事業 2007 年度第 II 期未踏ユースに

採択されたプロジェクトである. このプロジェクトで は,ネットワークを介したペアプログラミングを行う ための開発環境として提案されている.ペアプログラ ミング用の共同エディタにより複数のPCから 1 つの ファイルを同時にリアルタイムに編集することができ る.また,ユーザ管理機能,プロジェクト管理機能を 有する.我々の提案システムは,演習に使用するもの として,受講者の現在の演習取り組み状況を考慮する ことにより役割交代をさせて,ペアプログラミングの 効果によって,質の高い演習を目指す.さらに,ソー スコード1行または、複数行に対するアノテーション を入れることができ,指導者が演習中の受講者のペア プログラミングに参加して,アノテーションやチャッ トを用いてアドバイスが可能となっている.

文献[8]では,開発履歴のコードの理解を支援するシ ステムを提案している.具体的には,分散ペアプログ ラミングを行っている際の会話などのコミュニケーシ ョンと生成されるソースコードを関連付けることによ り,ユーザに対し開発履歴の変更理由の理解を支援す る.提案するシステムは,プログラミングの開発履歴 を保存する機能,プログラミング中に交わされた会話 や共有されたメモなどを保存する機能,開発履歴と保 存された会話やメモ情報を対応付けてユーザに提供す る機能の3つの機能を有する.これによって,開発履 歴の変更箇所をコミュニケーションログとの対応付け を変更日時と発言日時によって行い,プログラムの理 解を支援している.我々の提案システムでは,ペアプ ログラミングでの演習中に行われる会話やコメントを ソースコードと関連付けて,演習の質を向上させるこ とを考えている.受講者間でやりとりされるコミュニ ケーションは,リアルタイムで演習ログに記録される. また,チャットやアノテーションとソースコードとの 関連付けは,提案システムから容易に行うことができ, これを用いてペアプログラミングでの演習を支援する. また,ペアのやりとりした内容を演習ログから読み取 り,それを再現することで,過去にペアでやりとりし たコミュニケーションで,ソースコードとの関連を持 ったチャットやアノテーションの内容を確認すること が可能である.

## **3. XP** におけるペアプログラミング

#### **3.1.** 実施方法

XPにおけるペアプログラミングでは,2人1組となっ て1つの端末を用いて1つのソースコードを作成する. まず,ドライバ,ナビゲータのどちらの役割になるか を決定する.ドライバは,キーボード,マウスを用い て,ソースコードの編集を行っていく.ドライバはソ ースコードを直接編集できるが,ナビゲータはソース コードを編集せずにドライバの編集作業を観察や,コ

メントをして,ドライバの相談や質問に答える.ドラ イバとナビゲータは役割を入れ替えながら,ソースコ ードの編集,コメント,観察を繰り返していく.

#### **3.2.** ペアプログラミングの利点

ペアプログラミングでは、次のような利点があると いうことが,ペアプログラミング―エンジニアとして の指南書[4]に記載されている.

品質 ペアの作成するコードのミスが少なくなる. 時間 1人でプログラミングするときに比べて、約半 分の時間で高品質のコードを作成することができる.

士気 ペアプログラミングを楽しんでいる従業員は 退職しないので、職場の定着率が上昇する.

信頼とチームワーク チームメイトについてよく知 ることができ,信頼を築いてチームワークが向上する. 知識伝達 特にいつも同じ人とペアを組まないプロ

グラマはシステム全体をよりよく理解する.

強化学習 相手を注意深く観察することにより, 継続 的に学習する.

#### **4.** 提案システム

#### **4.1.** 提案システムの特徴

提案システムを用いた演習では、2人の受講者が, それぞれの端末で,ドライバとナビゲータの役割を担 い,ネットワークを介したペアプログラミングにより 演習課題のプログラムを協力して作成する。提案シス テムの特徴は以下の3つである.

特徴1 ソースコードに対する協調的アノテーシ ョン機能

チャットと連携して,ペアが共有するソースコード やコミュニケーションの変化に対応する協調的なアノ テーション機能を実現する.これにより,ソースコー ドが変化しても,ソースコードに対するチャットやア ノテーションとの対応関係を維持し,受講者が容易に ソースコードを参照しながらコミュニケーションでき るようにする(要件1への対応)

# 特徴2 演習ログ解析機能

受講者の答案プログラム作成過程において,チャッ ト,アノテーション,ソースコードの入力操作をログ として取得する.これにより,各受講者の演習に対す る寄与の度合いを正確に把握できるようにする.

#### 特徴3 アドバイザ参加機能

特徴2によって取得されたログを用いて,任意のペ アの演習状況を再現する機能を実現する.指導者が, 演習途中にアドバイザとしてペアに加わり,ペアの演 習状況を詳細に把握し,必要に応じてペアにアドバイ スできるようにするアドバイザ参加機能を実現する. これにより,指導者が,各受講者のプログラムの記述 量,ペアの会話のやりとり,アノテーションの量や内 容を詳細に把握して(要件2への対応),チャットやア

ノテーションによりアドバイスできるようにする(要 件3への対応).

#### **4.2.** 提案システムの概要

提案システムは,図1に示すように,クライアント システム,中継サーバ,制御サーバからなる. 表1に システムでやりとりするデータを示す. 提案システム は,CAPES の答案評価機能により,答案の評価と評価 結果を取得する.制御サーバがペアの組み合わせを制 御し,ペアデータベースにペア登録情報を保持する. コミュニケーション機能は,受講者間で中継サーバを 介してコミュニケーションデータを通信する.中継サ ーバで中継するコミュニケーションデータを受講者識 別 ID と共に演習ログデータベースに演習ログとして 記録する.演習ログデータベースは,受講者の演習状 況を再現する際利用される.

## 表 **1** システムでやり取りするデータ

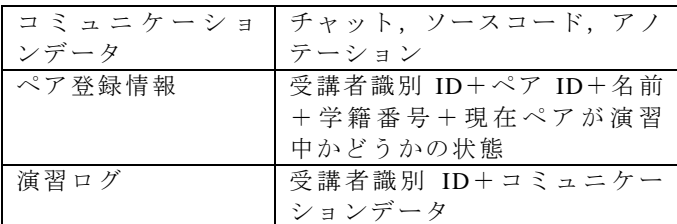

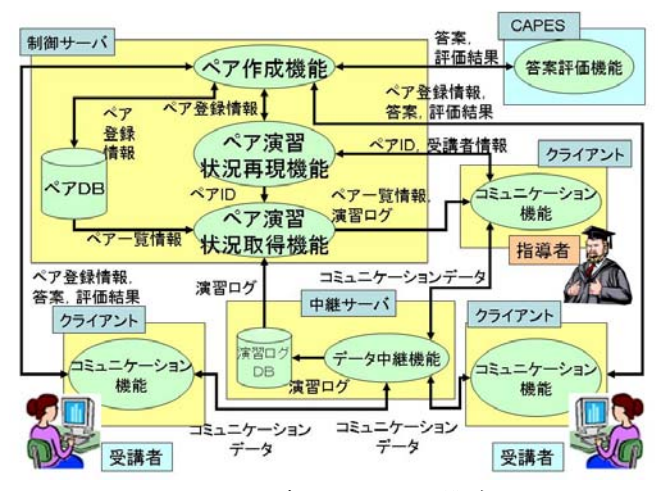

図 **1** 提案システムの構成図

#### **4.3.** データベース

#### **4.3.1.** ペアデータベース

ペアデータベースは提案システムの制御サーバが 保持する. 以下に保持するデータを示す.

ペア登録情報={受講者識別 ID+受講者の氏名+学籍 番号+ペア ID+中継サーバの IP アドレス+現在演習 中かどうかの状態}

# ペア演習状況 = {ペア ID+単元 ID+課題番号}

ペア登録情報の受講者識別 ID は提案システムにロ グインしてきた受講者に対して一意に割り当てられる. ペア ID はどの受講者とどの受講者がペアとなってい るのかをあらわす ID である.中継サーバの IP アドレ

スは,ペア間でやりとりするデータがどこを中継して, 相手にデータを送信するか決める中継先の IP アドレ スである.このペア登録情報はペア作成機能と中継サ ーバとの通信のために用いられる.ペア演習状況は指 導者がペアの進捗度合いを確認するために用いられる.

# **4.3.2.** 演習ログデータベース

演習ログデータベースは提案システムの中継サー バが保持する.以下に保持するデータを示す.

演習ログ={受講者識別 ID+タイムスタンプ+データ の種類+コミュニケーションデータ}

データの種類には,受講者が入力したソースコード, アノテーション,チャット,役割情報がある.役割情 報には、ドライバ,ナビゲータのどちらかになる. コ ミュニケーションデータには,中継したデータがその まま入る.演習ログは指導者のためのペアの演習状況 の把握や,演習状況の再現のために用いられる.

# **5.** 提案システムの実現法

## **5.1.** ソースコードに対する協調的アノテーション

ペアプログラミングにおいて効果的な演習を実現 するためには,ソースコードを共有するだけではなく, ソースコードの任意の部分を参照可能な議論を促進さ せる必要がある.そこで,ドライバが編集したソース コードのリアルタイム共有機能,協調的アノテーショ ン機能,参照チャット機能を提案する.ソースコード, チャット,アノテーションには図2のような参照関係 を持つことで,ソースコードに関する協調的な対話機 能を実現する.

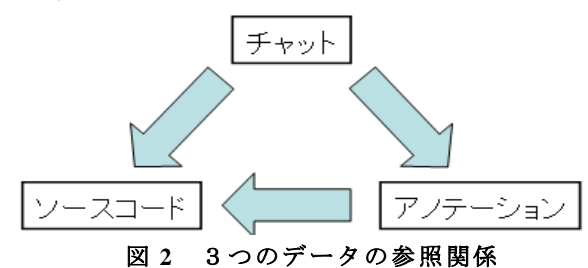

#### **5.1.1.** ソースコードリアルタイム共有機能

ソースコードの各行はソースコード ID によって管 理する.ドライバがソースコードを更新すると,ソー スコードの更新前後の差分を取得し,ソースコード ID ともに中継サーバに送信する.ペアとなっている相手 は中継サーバから差分情報のみを受け取り,同じソー スコードを再現する.

# **5.1.2.** 協調的アノテーション機能

本機能では,ソースコードの任意の行に対応付けら れたアノテーションを付与することが可能である. ま た,ソースコードが更新された際,アノテーションが 保持するソースコード ID の位置変化を調べることに よって,対応関係の維持が可能である.本機能では, ソースコードの任意の 1 行に対するアノテーションだ けではなく,複数行に対するアノテーションも可能で ある.ソースコードの更新前後の変化がアノテーショ ンとの対応関係に影響を及ぼす場合,アノテーション からソースコードへの参照を更新する.対応するソー スコードの行が消えると,ソースコード ID も消え, アノテーションとの対応がなくなったことを通知する.

#### **5.1.3.** 参照チャット機能

チャット機能を用いたコミュニケーションは単純 であり,比較的慣れ親しんだコミュニケーション手法 である.しかし,メッセージのみをやり取りするチャ ットでは,ソースコードのどの部分に言及したメッセ ージなのかの把握が困難である.

そこで,メッセージを入力する際,ソースコードの 参照した部分を明示可能な参照チャット機能を提供す る.これにより,チャットの入力メッセージに加えて, 参照情報を送信可能にする.参照情報にはソースコー ド ID が含まれる.参照情報をメッセージと合わせて 送信することで,ペアとなった相手は,チャットから ソースコードへの関係を共有することができる.

#### **5.2.** 演習ログ解析機能

受講者の演習状況を把握するために,全ての受講者 の演習での操作を記録する必要がある。また、指導者 が,各受講者がどの程度ペアプログラミングでの演習 に寄与しているのかを把握できるようにする必要があ る.本機能では,中継サーバがコミュニケーション機 能によってやりとりされる受講者の入力したソースコ ード,アノテーション,チャットを演習ログデータベ ースに受講者の識別 ID 共に記録することで,各受講 者の操作取得を実現する.また,演習ログを用いて, 各受講者のソースコード, チャット,アノテーション の量, 答案提出回数を計算し演習ログ解析結果を出力 する.演習ログ解析結果はアドバイザ参加機能におい て利用される.

# **5.3.** アドバイザ参加機能

指導者がペアの演習途中に加わり,ペアの演習状況 を把握するために,現在演習しているペアの把握と, ペアがやりとりした過去のコミュニケーションを取得 して演習を再現する必要がある.本機能は,ペア作成 機能,ペア演習状況取得機能,ペア演習状況再現機能 により実現される.

#### **5.3.1.** ペア作成機能

**STEP1** 受講者は,受講者の名前,学籍番号を用いて 提案システムにログインする.

STEP2 本機能は、現在ログインしている受講者がい るか検索し,ペアを作成する.

**STEP3** ペアが作成できた場合,相手のペア登録情報 を受信し,ペア作成を完了する.ペアが作成できなか った場合,本機能は再問い合わせし,STEP2 に戻る.

**STEP4** 現在演習している状態を,ペアデータベース 登録する.

#### **5.3.2.** ペア演習状況取得機能

**STEP1** 指導者は,指導者の名前,学籍番号を用いて 提案システムにログインする

**STEP2** 本機能は,現在演習中のペア一覧,演習ログ 解析機能による演習ログ解析結果を取得する.

**STEP3** 本機能は,STEP2 で取得したデータをペアご とに一覧で表示させる.

**STEP4** 現在のペアの演習状況は変化していくため, 定期的に,STEP1-4 を繰り返し演習状況を再取得する.

#### **5.3.3.** ペア演習状況再現機能

ペア演習状況再現機能は,ペア演習状況取得機能に より得られる現在演習途中のペア一覧から,指導者が 演習状況を再現したいペアを選択して、参加する. 選 択したペアのペア ID から演習ログを取得し、提案シ ステムでペアの演習状況を再現する.

# **5.4.** 提案システムを用いた演習の流れ

**STEP1** 受講者は CAPES から提案システムへログイ ンする.

**STEP2** 提案システムは,現在ログインしている受講 者を調べ,ペアとなる相手がいるか検索する.

**STEP3** 提案システムは,ペアを作成し,提案システ ムを用いた演習を開始する.ペアとなる相手が見つか らない場合, STEP2 を行う.

**STEP4** 受講者は,CAPES により提示されている問題 に対して,提案システム上で答案プログラムを作成す る.

**STEP5** 答案プログラムができたら,提案システムか ら CAPES に答案プログラムを提出する.

**STEP6** 受講者は CAPES から正解と判定されるまで, STEP4,STEP5 を繰り返す.

# **6.** プロトタイプシステムの実装

クライアントシステムは Flex[9]を用いて実装した. クライアントシステムを Web ページで動作させるた めに,Web アプリケーションとして Apache Tomcat[10] を用いた.ペアの作成や,制御を行うための制御サー バも同様に Apache Tomcat を用いた.クライアントシ ステム同士が通信をするための中継サーバは,Java 言 語[11]で実装した.ペアデータベース,演習ログデー タベースは,MySQL[12]を用いて実現した.

提案システムのプロトタイプを図3に示す. 図3の 左上は,チャットインタフェースとなっており,チャ ットメッセージの送信や,プログラムやアノテーショ ンと関連付けた参照チャットメッセージを送信できる. 図3の左下はプログラムの編集や共有を行うイン タフェースになっている.ドライバのみが編集可能と なっている.図3の右下にはプログラムと関連付けら

れたアノテーションが表示されるエリアとなっている. アノテーションは折り畳み表示が可能となっている. また,アノテーションに表示されている行番号は,プ ログラムが更新されると行番号も更新される.

図3の右上は受講者の答案プログラムの評価結果 を表示するインタフェースとなっている.受講者が作 成した答案プログラムを CAPES に送信することがで きる.また, CAPES が答案プログラムの評価を終える と結果がインタフェース上に表示される.

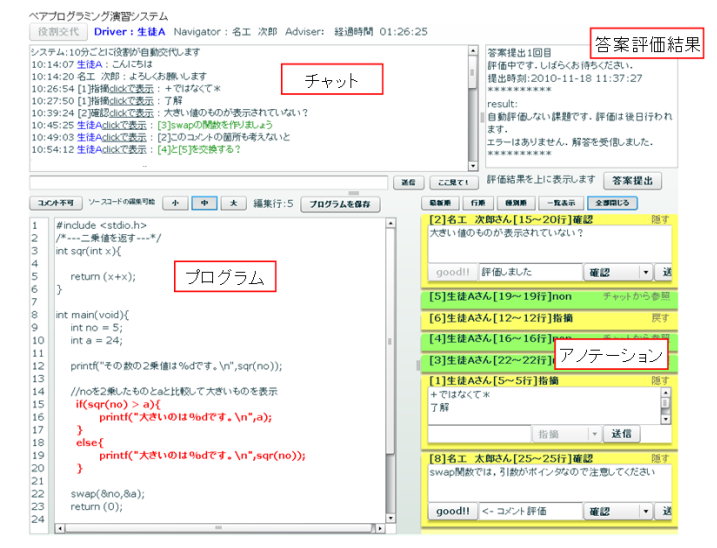

#### 図 **3** プロトタイプシステムのインタフェース

# **6.1.** アノテーション機能

アノテーションの入力例を図4に示す.

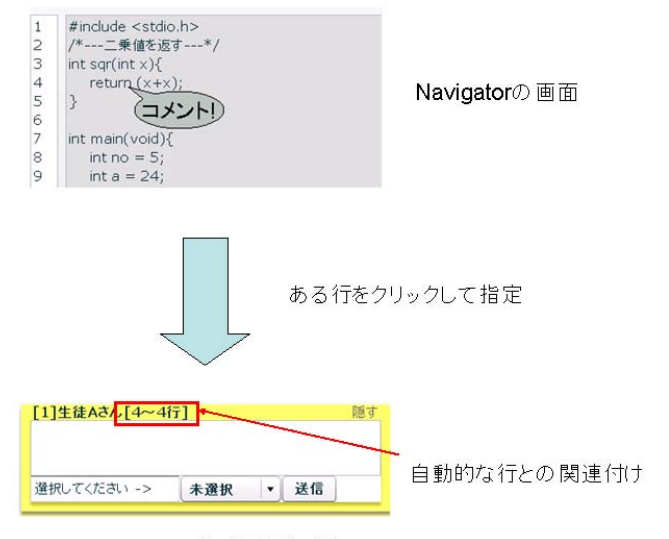

アノテーション 入力画面(1行)

#### 図 **4** アノテーションの入力例

 ナビゲータの画面上で,プロトタイプのプログラム 表示エリアにマウスカーソルを移動させると,カーソ ルがコメントとなり,コメントを入力することができ る.コメントしたいプログラムをクリックすると,ク リックされた行の行番号とコメントを自動的に関連付 ける.アノテーション機能は任意の行に関連付けたコ

メントを入力することができ,プログラムの変化に対 して、行番号が対応することが可能である. これによ って,プログラムの任意の箇所に関連付けたコメント が容易にできる.また,プログラムとコメントの関連 を容易に把握することが可能となる.

# **6.2.** 参照チャット機能

図5に参照チャットの参照対象を示す。チャットを 行うインタフェースから,ここ見てのボタンをクリッ クすることで,参照モードに切り替わり,ソースコー ドやアノテーションを参照することができるようにな る.参照対象をクリックすると,図6に示すようにチ ャットの入力欄に参照対象とチャットをリンクさせる ための ID が自動的に入力される.受講者は,チャッ トの入力欄に続けてメッセージを入力し,相手に参照 情報が付与されたチャットメッセージを送信すること ができるようになっている.

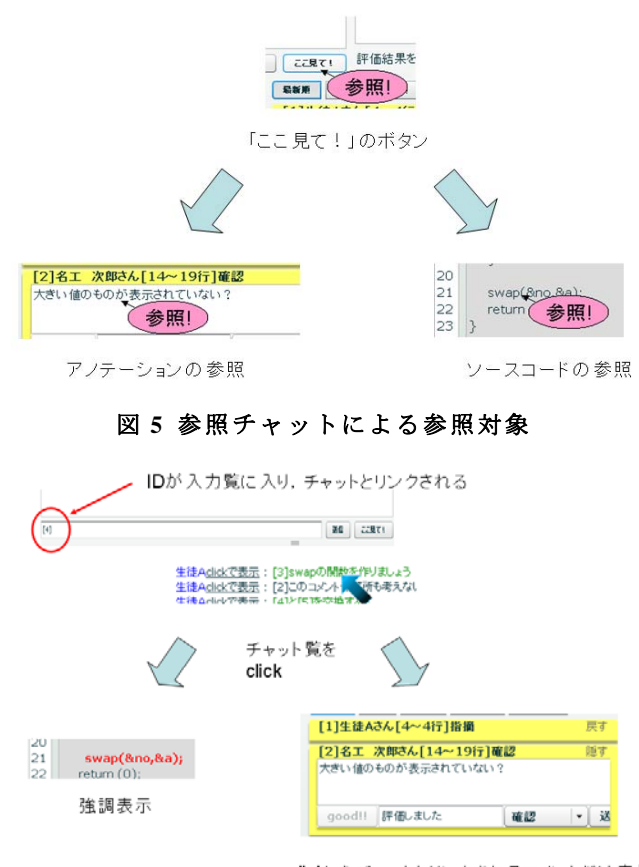

clickしたチャットとリンクされるコメントだけ表示

#### 図 **6** 参照チャットによる参照の実行例

図7に示すように参照機能は一度参照を行った後, ここ見てボタンをもう一度押すことで,二度目の参照 をすることができる.図7の実行例では,ソースコー ドの2箇所の部分を参照することで,参照された2箇 所の部分が強調表示されている.

参照チャット機能は一般的なチャットメッセージ の送信に加えて,ソースコードやアノテーションと関

連付けたチャットメッセージの送信を行うことできる. また,1つのチャットメッセージと2箇所の関連付け が可能となっている.これにより,時間的な話の流れ において,ソースコードやアノテーションを参照しな がらチャットメッセージが送信可能となる.

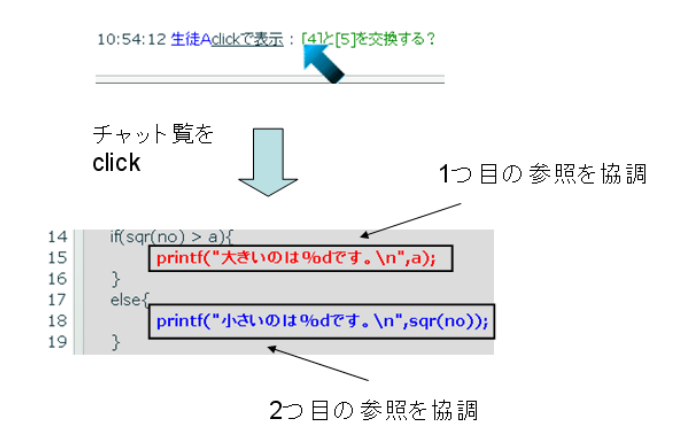

# 図 **7** 参照チャットによる2箇所の参照

# **6.3.** アドバイザ参加機能

図8にアドバイザ参加機能によって各受講者の演 習活動状況の取得実行画面を示す.プロトタイプシス テムは,大学の演習授業で,運用を行うため,受講者 が取り組んでいる課題や,ソースコードの編集量,ア ノテーションの数,チャットの発言数は時間と共に変 化していく.したがって,定期的に演習ログデータベ ースから演習状況の取得を行い,更新をする必要があ る.プロトタイプシステムでは,図8の左上にあるよ うに手動での更新(再読み込み),指導者が設定した 秒ごとの更新(オート再読み込み)が可能となってい る.3回ログインしてペアができていない人を発見す ると,図8の右上に表示されるようになっている.

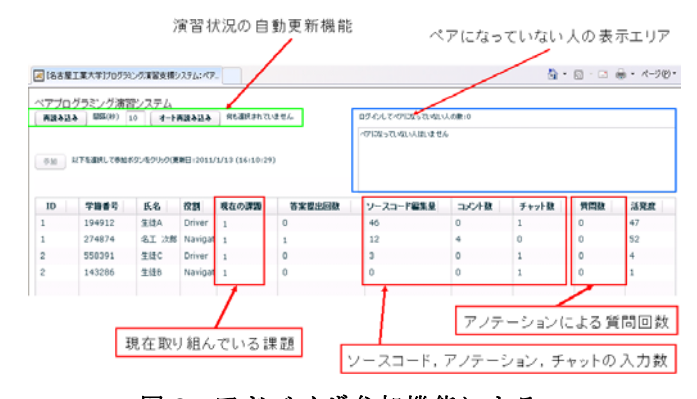

# 図 **8** アドバイザ参加機能による 各受講者の演習状況一覧表示

指導者は演習中の受講者の一覧から,図9に示すよ うに受講者を選択し、演習中のペアに参加できる. 指 導者が演習中のペアに参加すると,参加したペアに指 導者が加わったことが通知され, 指導者の端末では, 図4のインタフェースが現れ,演習中状況を再現する.

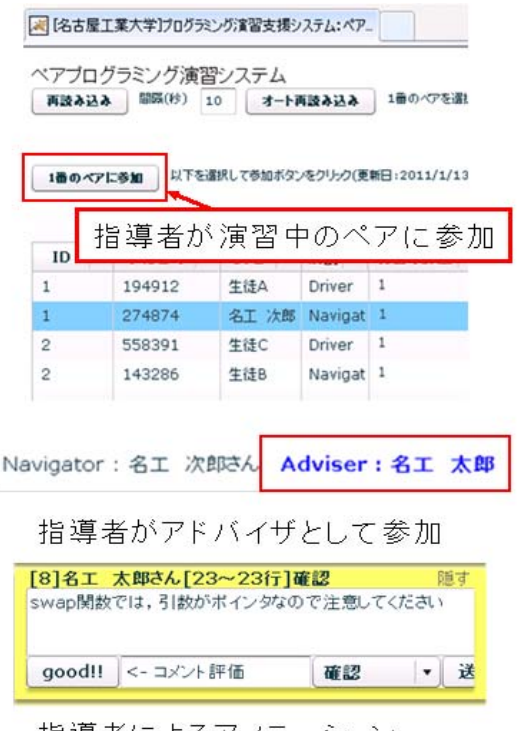

指導者によるアノテーション

# 図 **9** アドバイザ参加機能による 指導者の演習への参加

アドバイザ参加機能は,全ての受講者がペアでの演 習でどの程度活動しているのかを把握することができ る.また,受講者の演習画面を指導者の端末で再現す ることができ,指導者は演習中のペアに対して,ナビ ゲータと同様にアノテーションや,チャットの入力が 可能となる. これにより, 指導者は見回りをせず, 受 講者の演習状況を把握した上でアドバイス可能となる.

## **7.** 評価実験

過去に本稿で提案したシステムのプロトタイプシ ステムを開発し,2008 年度より大学の演習授業で運用 を行ってきた.今回の評価実験では,名古屋工業大学 1部の 2010 年度プログラミング2の授業3クラス (l,m,n)において,CAPES による個別演習(以下,従来手 法), 1台の PC を2人で共有する従来型のペアプログ ラミングでの演習(以下,PP),提案システムによる 演習を行った.アノテーション機能の有効性を検証す るために,次の3つの評価を実施した.

- (1) 提案システムに関するアンケート調査
- (2) 各クラス,各回での課題が正解するまでの 平均時間の比較
- (3) プロトタイプシステムが収集したアノテー ション,チャットのログ分類

### **(1)**アンケート結果について

演習終了後,提案システムに関するアンケート調査 を依頼し,147 人の回答を得た.アンケート項目を以 下に示す. また、図10に各アンケート項目に対して

5段階評価を行った結果を示す.

項目**-1**:相手のアノテーションの内容がプログラム作 成に役立ったか

項目**-2**:プログラムの間違いなどをアノテーションで 指摘できたか.

項目**-3**:アノテーションによるプログラムの強調表示 が役立ったか.

項目**-4**:提案システムを用いた指導者からのアドバイ スは役立ったか.

項目**-5**:提案システムの使い方を理解できたか.

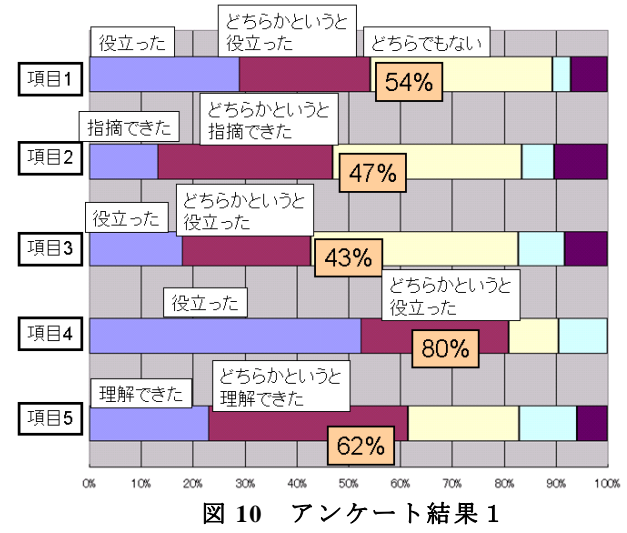

また、アンケート項目と、5段階評価{1:あてはま らない,2:どちらかというとあてはまらない,3:どち らともいえない,4:どちらかというとあてはまる,5: あてはまる}の平均値をまとめたものを表2に示す. 項目-5,6,7 は PP による演習後, 項目-8,9 は提案システ ムによる演習後に実施したアンケート項目である.

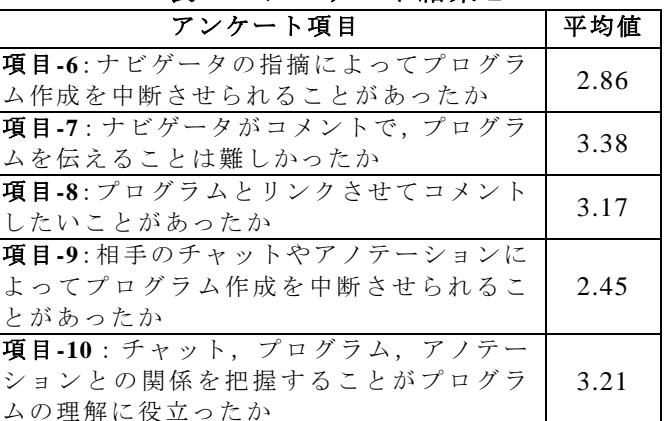

表 **2** アンケート結果2

表 2の項目-6,9 を比較結果から、提案システムは, ライバがプログラムを作成する時,作業を中断させら れずに演習を進めることを支援していることがわかる. また,表2の項目-7,8,10 より, PP による演習では, ドライバに変更してほしいプログラムを伝えるのは難 しく,プログラムとの関連を持った指摘を行いたかっ

たのに対して,提案システムは発言,指摘の内容がど のプログラムとかかわっているのかを把握させ,プロ グラムの理解を助けていることがわかった.

以上のアンケート結果から,アノテーションが回答 作成のために有効に働いていることがわかった.また, ドライバは編集作業に集中することができ,相手との コミュニケーションを行う際に何について議論をして いるか,理解を助けていることがわかった.

## **(2)**平均正解時間の比較について

事前調査として,3 クラス(l,m,n)での正解のばらつ きがあるかどうか調査を,CAPES が取得した演習履歴 を用いて調査した所,平均正解時間は l クラスが一番 短く, 1クラス, n クラス, m クラスの順番となった. 3 クラスでの演習を行い,各クラスの平均正解時間を まとめたものを表3に示す.

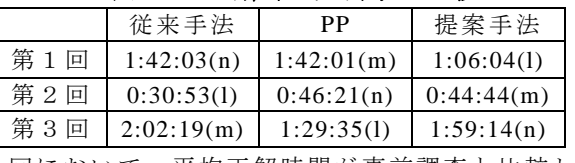

表 **3** 正解平均時間の比較

各回において,平均正解時間が事前調査と比較して 大きく変化した所はない.提案手法を用いた演習と同 等の演習が行うことができた.

# (3)アノテーション,チャットのログ分類

プロトタイプシステムが取得した演習ログを用い て,アノテーションとチャット(アノテーション:2 04個,チャット:1688個)の内容を分類した.

# 表 **4** アノテーション,チャットの分類

表4の分類結果に示すように、プログラムに関する 内容(プログラムの質問,プログラムの説明,プログ

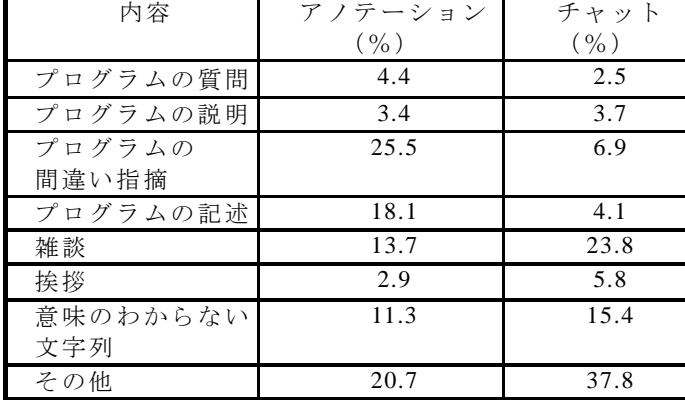

ラムの間違い指摘,プログラムの記述)について比較 すると,チャットは 17.2%であるのに対して,アノテ ーションは 51.4%と高い頻度で利用されている. 従っ て,アノテーション機能はチャット機能に比べてプロ グラムと関連付けしたコメントを容易に行えるインタ フェースであることを示唆する. 逆に、挨拶などの雑 談はチャット機能の割合が多い.用途に応じてチャッ

ト機能とアノテーション機能を使い分けることも重要 であると考えられる.

#### **8.** おわりに

本研究では,分散型ペアプログラミング演習システ ムを提案した.また,提案した実現法をもとに,本論 文であげた特徴を有するプロトタイプシステムの実装 し,評価を行った.評価結果より,アノテーション機 能の有効性と,チャット,プログラム,アノテーショ ンの協調動作の利便性を明らかにした.

今後の課題として,どのようなペアの組み合わせが 演習の質を向上させるか,ドライバ,ナビゲータの役 割交代をどのような間隔で行うか,各受講者の演習に 対する貢献の評価をどのように行うかが挙げられる. また,貢献の評価を利用して各ペアの状況の判定や, 演習問題の出来具合の評価をすることで,指導者の指 導効率向上と負担軽減が考えられる.

#### 参 考 文 献

- [1] 中島秀樹,宮地恵佑,高橋直久,"プログラミン グ演習支援システム CAPES のための答案評価機 構の実現",情報処理学会研究報告, 2006-CE-83(18), pp127-134, 2006.
- [2] 中島秀樹,高橋直久,プログラミング学習のため の QA サイクル受講者の習得度に応じた問題自 動提示メカニズム,電子情報通信学会論文誌, VOL.J88-D-I, NO.2, 2005
- [3] 中島秀樹,高橋直久,細川宜秀,受講者の状況に 応じた個別学習機能を有する多言語対応プログ ラミング学習システムの実現,電気情報通信学会 第 15 回データ工学ワークショップ(DEWS2004), 2004
- [4] ローリー ウィリアムズ, ロバート ケスラー, ペ アプログラミング―エンジニアとしての指南書 PEARSON Education Japan,2003 年
- [5] Daisuke YAMAMOTO, Tomoki MASUDA, Shigeki OHIRA, Katashi NAGAO. [Video Scene Annotation](http://ieeexplore.ieee.org/xpl/freeabs_all.jsp?arnumber=4623939)  [Based on Web Social Activities](http://ieeexplore.ieee.org/xpl/freeabs_all.jsp?arnumber=4623939) , IEEE Multimedia, Vol.15, No.3, pp.22-32, 2008.9
- [6] 青木一浩,立岩佑一郎,山本大介,高橋直久,分 散型ペアプログラミング演習システムの実現,信 学技報, vol. 109, no. 335, ET2009-85, pp. 193-198, 2009 年 12 月.
- [7] 未踏ソフトウェア創造事業 2007 年度第 II 期 プログラミング教育を変える! Remote Pair Programming System 「 Reppsy 」 http://www.ipa.go.jp/jinzai/esp/2007youth/kaihatusei ka2.html
- [8] 西川 穂高,酒井 三四郎,分散ペアプログラミング におけるコミュニケーションログとコード変更 箇所の対応付けによる理解支援,情報科学技術フ ォーラム一般講演論文集 4(1), 103-104, 2005-08
- [9] オープンソースフレームワーク "Adobe Flex", <http://www.adobe.com/jp/products/flex/>
- [10] Apache Software Foundation Apache Tomcat http://tomcat.apache.org/index.html
- [11]Java テクノロジ サン・マイクロシステムズ http://jp.sun.com/java/
- [12] MySQL 世界でもっとも普及している、オープン ソース データベース http://www-jp.mysql.com/